# **Open-Sankoré : release notes**

# **Introduction**

The change log is based on titles of the issue in our interface http://bugs.opensankore.org. Check the reference on the website to find details of the issue [Sankore-X].

Note that the software is called Open-Sankore since the version 1.30.

# **Version 1.41.00 release date 18/Jul/12**

## **New feature**

• Catalan language

#### **Bugs**

• [SANKORE-734] - Spelling : download window in browser mode

#### **Improvement**

- [SANKORE-736] Google App : wording in french
- [SANKORE-741] Wording in french : message sent to user after exporting an .ubz file
- [SANKORE-752] Wording in french : Export to Open-Sankoré format
- [SANKORE-753] Wording in french: popup for scroll page tool
- [SANKORE-755] Wording in french: "About"
- [SANKORE-756] Wording in french : spelling on the Google App footer
- [SANKORE-759] Wording in french : importing a file
- [SANKORE-762] Wording in french : exporting to Planete-Sankoré

# **Version 1.40.00, release date 5/Jul/12**

## **Bugs**

- [SANKORE-68] Embeddable Web Content button (= Youtube button)
- [SANKORE-178] Applications: Web browser application : application is "freeze" on "can not load content" message after wrong URL is used
- [SANKORE-194] Dual screen mode: Only work page is displayed on projection screen
- [SANKORE-219] "Publish document on sankore web" : documents with pdf formated pages not publish on sankore
- [SANKORE-258] Crash under OSX10.6
- [SANKORE-278] Problem with two letters in swiss french keyboard, no!
- [SANKORE-421] interactivity ord-words has an artifact when you open a page which contain one odd-words.wgt
- [SANKORE-422] interactivity ord-phrases and ord-words have OK buttons, but the three others have View buttons
- [SANKORE-429] Document explorer(navigator): Imported ubz files are always imported into "Untitled Documents" folder

# Copen-Sankoré

- [SANKORE-439] Button embed not visible on the widget anyembed at opening
- [SANKORE-547] QT: Show Desktop: impossible to work with the DnD
- [SANKORE-575] Wording for the type of the french keyboard
- [SANKORE-589] French France virtual keybord : impossible to write  $\hat{e}$  and  $\ddot{e}$
- [SANKORE-591] ColorPicker : change color
- [SANKORE-593] Interactivity Study (Etudier) : content deleted
- [SANKORE-616] Anyembed: copying of started widget crashed sankore
- **ISANKORE-6181 Web: Trap flash content crashed sankore**
- [SANKORE-674] No swiss-french in virtual keyboard in Ubuntu
- [SANKORE-679] Interactivities: Choisir: backgrounds of a widget are lost
- [SANKORE-681] Widget Geoinfo
- [SANKORE-682] Reloading the interactivity Ass images
- [SANKORE-683] Reloading and drop zone of interactivity Cat images
- [SANKORE-684] Reloading the interactivity Cat textes
- [SANKORE-686] Interactivity Choisir
- [SANKORE-687] Reload and state of the interactivity ordre image
- [SANKORE-688] Reload and state of the interactivity ordre mots
- [SANKORE-689] Reload and state of the interactivity ordre phrases
- [SANKORE-690] Reload and state of the interactivity selectionner
- [SANKORE-691] Reload and state of the interactivity Separe phrase
- [SANKORE-692] Reload and state of the interactivity Separe text
- [SANKORE-693] Reload and state of the interactivity Syllabe
- **[SANKORE-694]** Reload and state of the interactivity Etudier
- [SANKORE-695] Reloading and drop zone of interactivity Ass sons
- [SANKORE-696] Reload state and drop zone of the interactivity ordre letter
- [SANKORE-697] Text in the interactivity Etudier
- [SANKORE-715] In 1.40b.09 (only), in Show Desktop Mode, one click to the eye to have the desktop on secondary screen ... give one new window
- [SANKORE-718] Long sentence in the "ordonner des mots"
- [SANKORE-719] Display of the App Notes when you change the size of the text

## **Improvement**

- [SANKORE-354] W3C widget and drag'n'drop
- [SANKORE-363] To delete an object using the keyboard
- [SANKORE-475] Improve the rendering of the magnifier
- [SANKORE-542] Uppercase and lowercase in interactivities
- [SANKORE-582] Black and Yellow : overlay and ratio

## **Story**

- [SANKORE-71] Online search
- [SANKORE-129] Sankore Translation

## **Sub-task**

- [SANKORE-228] Crossplatform: Trashed pages from imported PDF files copied as empty pages
- [SANKORE-352] Create the search engine apps for Planete.Sankore
- [SANKORE-68] Bouton d'embed (= Youtube bouton)

# **Version 1.40.b.07, release date 30/May/12**

# **Bug**

- [SANKORE-506] Menu on Open-Sankore button are not all in french (in french version !!!)
- [SANKORE-527] PDF : Sankore overwrite Pdf layer to empty, after picture(shape) was "set as background"
- [SANKORE-538] Using mask and magnifier... the user may see what's behind the mask. Is it intentional?
- [SANKORE-543] In text boxes, buttons and + don't work sometimes
- **[SANKORE-556]** Drawers Navigation and Library are open each time at startup
- [SANKORE-566] Interactivities: New interactivities call crash if they will be converted as tool
- [SANKORE-572] With drawers closed at startup, impossible with one click to open them
- [SANKORE-576] First, lost of text formating. New format and then lost of text.
- [SANKORE-598] Changing the size of the bracket using the angles opposite the right angle does not work all the time, we must rotate the bracket so you can change its size
- [SANKORE-599] When it rotates with the tool bracket gestures to change its size are not consistent. The parameters of size change does not take into account the position of the bracket.
- [SANKORE-602] Picture don't locked
- [SANKORE-614] Text object :auto adjust of object works with fewest letters
- [SANKORE-615] Text object :commands "ctrl+V" aren't work properly, by the both cases, if text was copied from external apps.
- [SANKORE-617] Palettes aren't opened by click after sankore restart
- [SANKORE-622] When we go to Show Desktop and back, the drawers open each time (bug different from SANKORE-556)
- [SANKORE-641] Compass : perfomance of a tool is very poor
- [SANKORE-645] Thumbnail creation is requested every time
- [SANKORE-650] Dialog window when creating new folder in the library

# **Version 1.40.b.06, release date 30/Apr/12**

# **Bug**

- [SANKORE-413] Preferences: the default size of a page is bigger than screen
- [SANKORE-443] windows installer: Redist creates files in root directory after reinstall\install sankore
- [SANKORE-519] Runtime error on D'n'D process
- [SANKORE-596] When choosing to put an image in the background, the image can be moved by simply clicking maintained as a normal image
- [SANKORE-625] PDF export: Sankore is exporting whole visible page.

# **Improvement**

• [SANKORE-469] - Top bar width fit to  $1024 \times 768$ 

Copen-Sankoré

## **New Feature**

• [SANKORE-206] - Linux Packages

# **Version 1.40.b.05, release date 27/Mar/12**

#### **Bug**

- [SANKORE-574] Color icons of the pen are missing
- [SANKORE-590] Pictures to the library by default
- [SANKORE-595] The enter key on french virtual keyboard is in english
- [SANKORE-619] Audio in a .iwb file
- [SANKORE-620] Importing an .iwb created with ActivInspire move its contents

# **Version 1.40.b.04**

## **Bug**

- [SANKORE-284] Sounds still playing when we close the Flash App
- [SANKORE-297] Linux Ubuntu : inversed Multi-monitor ( multi-ecran inversé)
- [SANKORE-312] Virtual laser pointer doesn't work with PDF and ruler, compass... moved
- **ISANKORE-3131** Window "are you sure you want to delete one page of document..." is still in english in french version
- [SANKORE-324] Inversing screens or monitors
- [SANKORE-382] Problem with import of a big pdf
- [SANKORE-459] Bad pdf export
- [SANKORE-508] Text with different fonts, sizes, colors isn't copy correctly by cmd-C (bug different as  $419$ )
- [SANKORE-516] Sankore menu: Application doesn't save preferences for "Multiscreen" option
- [SANKORE-537] with mask, masking ruler or compass..., the pointer changes of icon when it comes on the tool, but we can't do nothing because it's behind the mask
- [SANKORE-554] PDF: Pictures in PDF change their size
- [SANKORE-559] Widgets on a board aren't refreshed after the "show desktop" was used.
- [SANKORE-560] Compass isn't draws.
- [SANKORE-564] OT: PDF layer can be moved by using "Arrow"
- [SANKORE-636] Video is still worked even page was deleted

## **Improvement**

- [SANKORE-499] Document explorer(navigator): pages of a document can not be moved using  $D'n'D$
- [SANKORE-611] Document explorer(navigator): documents can not be moved using  $D'n'D$

## **New Feature**

• [SANKORE-69] - Launch Sankore on desktop mode

**Story**

[SANKORE-78] - Click Paradigm on object

# **Version 1.40.b.02, release date 11/Jan/12**

**Bug**

- [SANKORE-296] Sankore have a lot of GUI errors (traces, broken textures) after apps are resized and moved
- [SANKORE-310] No swiss-french in virtual keyboard in XP
- [SANKORE-337] New feature: "Cache app": doesn't work with two displays.
- [SANKORE-347] importing a file  $(\text{pdf}, \text{ipg...})$  with a point in the name  $\rightarrow$  the name is truncated
- [SANKORE-379] Mirroring option has no effect
- [SANKORE-490] In mode Show Desktop, impossible to drag a picture directly to the Library
- [SANKORE-492] In mode Show Desktop, drag a PDF file on the icon of Open-Sankore, the import is done, but no more drawers (library and document)
- [SANKORE-493] In mode Show Desktop, select a part of the screen (or the screen) with the tools, copy it on the same page or next page, drawers aren't visible (see Sankore 492)
- [SANKORE-494] Page Navigator, onOver buttons
- [SANKORE-496] "Back" button from favorites worked incorrect in library palette
- [SANKORE-498] App crash in desktop mode.
- [SANKORE-500] Virtual keyboard doesn't work in the document explorer

## **Improvement**

• [SANKORE-124] - Directory structure

## **New Feature**

• [SANKORE-394] - Directory documents settings

# **Version 1.40.b.00, release date 07/Dec/11**

- [SANKORE-15] Video colors on Linux
- [SANKORE-22] Mode Documents, bouton Clavier ne fonctionne pas
- [SANKORE-23] In Desktop Mode, we can drag shapes, movies, images on desktop and so they are no more accessibles in Sankore
- [SANKORE-46] Capture video crashes on Linux
- [SANKORE-50] If we open Sankore with the document and ressources navigators open in links and right, 2 clicks are necessary to close them
- [SANKORE-126] Deleting pages or documents, the windows shows Yes or No, and not Oui ou Non in french
- [SANKORE-161] Virtual keyboad: GUI errors while mouse cursor placed on active virtual keyboad

- [SANKORE-165] Interactivities can be deleted
- [SANKORE-199] Web: sankore quits with error
- [SANKORE-205] The virtual keyboard modifies the system language
- [SANKORE-223] Crossplatform: "Mask" have few GUI errors after import from another OS
- [SANKORE-225] animations: Swf files look very poorly
- [SANKORE-231] Web: Video content located on the page cannot be played after page scale increased
- [SANKORE-238] Last version can't be used in PPC Mac
- [SANKORE-243] "Document navigator palette" have some GUI errors.
- [SANKORE-252] Owerty mode for the french (France) virtual keyboard
- [SANKORE-261] annoting, zooming and navigating, problem appear sometimes
- [SANKORE-262] Forms can be deleted
- [SANKORE-277] PDF/A files doesn't import correctly
- [SANKORE-279] virtual keyboard in Documents mode appears 2 times
- [SANKORE-281] Applications can be deleted in Dektop Mode
- [SANKORE-282] Annoting and navigating in pdf pages --> pdf pages smaller (quite same Sankore 261)
- [SANKORE-306] Virtual printer is no more present in Sankore
- [SANKORE-334] all widgets show Can't Load Content message instead Loading.. when we add it to Board
- [SANKORE-336] New feature: "Cache app": Crashe sankore after close command is used on the board without cache
- [SANKORE-338] New feature: "Cache app": Bad performance of the tool
- [SANKORE-339] Suggestion:new feature: "Cache app": a few suggestions for the app
- [SANKORE-341] "Document navigator palette": allocation of pages boundaries are lost
- [SANKORE-342] Desktop mode:Drag and Drop: files "draged and droped" from library palette to computer desktop are "moved"
- [SANKORE-349] Duplicate a page with masks --> masks are not in the same place
- [SANKORE-359] Images : using drag an drop does not have the same behavior as using the buttons
- [SANKORE-360] Image placed behind the background
- ISANKORE-371] the message which appears on the button Favorites is Ajouter au favoris, it should be Ajouter aux favoris
- [SANKORE-372] In french, the window which appears in first to indicate that file have to migrate has a button in english
- [SANKORE-383] drag and drop from different browser doesn't work
- [SANKORE-384] Crash with WebBrowser.wgt
- [SANKORE-389] Localization issue: Menu names a bigger than could be in russian translation
- [SANKORE-391] Cannot drop a file from IE into Sankore
- [SANKORE-396] Impossible to write in two vertical edges (1cm)
- [SANKORE-398] Red pointer does not work on inside window
- [SANKORE-405] D'n'D : Library palette switches to "teachers tab" when picture successfully d'n'd to board

# Copen-Sankoré

- [SANKORE-406] teachers tab : suggestion : Could you rebuild method of switching between tabs
- [SANKORE-407] Text Objects: object window can not be moved or resized if it is empty
- [SANKORE-408] Text Objects: Text size can not be changed by the buttons "+" and  $"$ - $"$
- [SANKORE-412] Document explorer(navigator):  $D'n'D$  any page to the last position crashes the sankore
- [SANKORE-419] Text Objects: Text format and color are changed after object was copied
- [SANKORE-423] Importing PDF by drag and drop on Sankore icon : name of the document seems correct, but not when exported
- [SANKORE-427] Double bar navigation
- [SANKORE-428] Wrong location for BlackYello.wgt and Choisir.wgt
- [SANKORE-430] Document explorer(navigator): Sankore crashes after button "Add to working document" was used
- [SANKORE-431] Document explorer(navigator): Copied to another document, by D'n'D method, pages thumbnails are empty.
- [SANKORE-442] windows installer: rebuild installer script
- [SANKORE-444] Document explorer(navigator): Strange message appears after document was imported and opened in board
- [SANKORE-445] library palette:New opened tabs opened new palettes and decreased the transparency of first pallete
- [SANKORE-447] With external browser, problem with Tutoriel
- [SANKORE-449] Localization: Teachers tab isn't translated in Ru Locale
- [SANKORE-457] PDF cropped previews
- [SANKORE-458] PDF and magnifier
- [SANKORE-463] Sankore close after impot to PDF is executed
- [SANKORE-466] Text object : Sankore have a poor performance after D'n'D unformatted text, from web browser

# **Epic**

- [SANKORE-271] Web: Web browser doesn't display all \*.gif format page content
- [SANKORE-418] Sankore application memory usage improvement (testing and deffect correction)

# **Improvement**

- [SANKORE-266] I'll check all widgets on linux and I'll looking for their bugs.
- [SANKORE-316] "Etiquette" of the Library is too high and mask the close button in Desktop Mode with Windows XP
- [SANKORE-329] Palette and Keyboard rework
- [SANKORE-365] Virtual keyboard : Keep the choice of the language
- [SANKORE-374] Widgets. Global scene. Z-level.
- [SANKORE-378] In the ruler or triangle, the unity is not centimeter
- [SANKORE-397] Mask it's too large when it appears
- [SANKORE-435] Add to the page : center the audio file on the board
- [SANKORE-440] Don't trig the import of document automatically

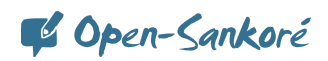

- [SANKORE-446] Library palette tabs: suggestion: inactive tab could be lighter than the active tab
- [SANKORE-448] Translation to provide on the interface in French

## **New Feature**

- [SANKORE-69] Launch Sankore on desktop mode
- [SANKORE-330] CFF standard evolution
- [SANKORE-450] Page size persistence

## **Story**

- [SANKORE-65] Barre du prof
- [SANKORE-66] Improve text editor

# **Task**

- [SANKORE-294] PPC version
- [SANKORE-328] Change application name

# **Sub-task**

- [SANKORE-149] Web / Linux: No images but a "?" icon in Web mode!
- [SANKORE-204] Protractor, ruler, compass, triangle are displayed bigger than should be in Imported pdf document
- [SANKORE-301] "Undo" functionality works incorrect.
- [SANKORE-319] In Uniboard there was a widget named Google Image (?) which allowed to make search directly in Google images. No more in Sankoré
- [SANKORE-332] Memory not cleared when we add new page
- [SANKORE-350] Add a folder for the search engines
- [SANKORE-353] Handle the modal files download
- [SANKORE-381] Handle the library files download
- [SANKORE-393] Display the metadata of a search result
- [SANKORE-399] Create the Audio & Video Google Search application
- [SANKORE-436] Each page switch add 500kb to Sankore process memory
- [SANKORE-437] After Document import operation any operation with call stack (Undo/Redo) crash application
- [SANKORE-453] Rework the media drop widget
- [SANKORE-454] Adapt the preview mode to the new video widget
- [SANKORE-455] Add the ability to remove a widget from the UBWidgetList
- Technical task
- [SANKORE-351] Rework the LibPalette architecture
- [SANKORE-392] Get drop information from \*.wgs app

# **Version 1.30.00, release date 11/Nov/11**

- [SANKORE-15] Video colors on Linux
- [SANKORE-200] Internal application Video picker, Anyembed, webbrowser: video added to the page playing anyway after object is close
- [SANKORE-246] Sankoré quitte au bout de 15s

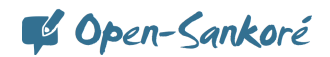

# **Improvement**

• [SANKORE-358] - Delete old calendars and place new one in "images", background"

## **Sub-task**

- [SANKORE-270] Stylus palette / Mac OS: images captured "part of the screen" tool change their background when main background changed
- $[SANKORE-340]$  Web: Linux / trapped app name can have unusable character for file system

# **Version 1.30.b.00, release date 14/Oct/11**

- [SANKORE-2] The virtual keyboard doesn't work properly in the Desktop Mode
- [SANKORE-20] Mode Desktop, palette contient le bouton Clavier, mais quelle utilité?
- [SANKORE-137] Suggestion: Folders don't create with all symbols
- [SANKORE-146] Deleted from the application documents are not removed from PC
- [SANKORE-147] No "m" key in the french virtual keyboard !
- [SANKORE-152] Web: After web browser is opens, "return to board" button is inactiv
- [SANKORE-156] The resources and document navigator in the right and left can be resized, but when we open again Sankore, it's the normal size again
- [SANKORE-157] Web applications: Added web applications couldn't be deleted
- [SANKORE-158] Podcast: When the podcast is launched uniboard crashes with error
- [SANKORE-163] Buttons tooltips in all menues are empty
- [SANKORE-165] Interactivities can be deleted
- [SANKORE-179] Crashes when Podcast is recorded with sound
- [SANKORE-188] Desktop mode under KDE: black screen
- [SANKORE-213] Leaks on getContent() methods
- [SANKORE-224] Crossplatform: "Web apps" do not load after import from another OS
- [SANKORE-235] When importing a PDF, last page doesn't appear
- [SANKORE-236] Screen selection doesn't work on desktop mode
- [SANKORE-240] Web:Back, Forward, Reload, Stop loading buttons arent work after all tabs was closed
- [SANKORE-241] Document explorer: Document not saved until new document not created
- [SANKORE-242] Sankore menu: "Cut" command crashes sankore if it used in text object
- [SANKORE-244] Internal application: Web browser: Sankore crashes after web browser widget added and page is changed
- [SANKORE-247] Pas de copier-coller partiel sur le bureau

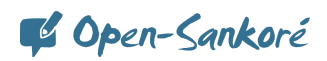

- [SANKORE-255] Desktop mode: Library palette is missed
- [SANKORE-256] Fixing some bugs in Choisir app.
- [SANKORE-276] Suggestion: Limit maximum long of ruler

## **Epic**

[SANKORE-176] - Sankore menu: "Cut" command work with objects like "Copy" command

## **Improvement**

• [SANKORE-153] - Desktop mode: Icons of eraser in desktop menu is not precise

# **Story**

- [SANKORE-91] Improvement of the mask
- [SANKORE-92] Magnifier
- $[SANKORE-107]$  Rotation a text
- [SANKORE-117] improve desktop mode

## **Task**

- [SANKORE-237] Development a new widget called Choisir.wgt
- [SANKORE-287] Text "add a new folder" in the library is still in english

## **Sub-task**

- [SANKORE-195] Internal application: Notes / Windows: application added to a page is not ready to work instantly
- [SANKORE-221] Crossplatform: calculator, graph me, anyembed, videopicker are lost their data after import from another OS
- [SANKORE-269] Stylus palette / Linux: images captured "part of the screen" tool change their background when main background changed
- [SANKORE-274] Sankore menu / Windows: "Cut" command work with objects like "Copy" command
- [SANKORE-275] Sankore menu / Linux: "Cut" command work with objects like "Copy" command

# **Version 1.21.00, release date 30/Aug/11**

## **Bug**

• [SANKORE-122] - Desktop mode on linux

## **New Feature**

• [SANKORE-207] - Doc palette tab

## **Story**

- [SANKORE-64] Java applications
- [SANKORE-73] Improve the ruler widget

# **Version 1.10.00, release date 16/Aug/11**

# **Bug**

- [SANKORE-135] Error on PDF upload.
- [SANKORE-160] Trash folder is not empty after sankore was installed
- [SANKORE-174] Internal application: Barre\_proff : application view is changed.All functionality is missed

## **Story**

- [SANKORE-58] Development tools for widget w3c
- [SANKORE-63] Sankore web player
- [SANKORE-70] equerre

## **Task**

• [SANKORE-123] - Remove check for update preference

## **Sub-task**

- [SANKORE-119] Push a ubz document
- [SANKORE-120] Ubz file storage

# **Version 1.00.00, release date 17/Jul/11**

# **Bug**

- [SANKORE-5] Tutorial are not of the same version of Sankoré
- [SANKORE-32] When you change the size of text in a text box, you have to click again in the box to continue writing
- [SANKORE-37] Flash is not displayed correctly on Mac
- [SANKORE-38] Transparency issues on Mac
- **[SANKORE-42]** Clicking on Web button doesn't open the internal navigator, nor the external navigator
- [SANKORE-53] Remove sankore text
- [SANKORE-54] favorite
- [SANKORE-55] external navigator
- [SANKORE-56] remove edumedia
- [SANKORE-57] Rename the Interactive category

## **Improvement**

• [SANKORE-36] - The last versions of Sankore has a process to determine if there is a folder Uniboard and then transfer file on a folder named Sankore. How can we blocked it?

## **New Feature**

- [SANKORE-47] Disable the Uniboard to Sankoré transition on demand
- [SANKORE-48] Hide the 'Check for updates' action if the automatic updates are disabled

## **Story**

• [SANKORE-39] - third party licenses

• [SANKORE-40] - Translation

# **Version 1.06.b.00, release date 10/Jun/11**

## **Bug**

[SANKORE-386] - Layer's problem

# **Version 1.05.b.00, release date 30/May/11**

# **Bug**

- [SANKORE-9] Minimize Sankore on Mac doesn't work
- [SANKORE-11] Export de fichiers en pdf annotés avec décalage
- [SANKORE-24] Export document button remains disabled after an exportation
- [SANKORE-25] Impossible to add an application
- [SANKORE-31] A persistent shadow remains on the desktop mode
- [SANKORE-33] creating a folder in Applications --> last place but creating a folder in forms  $\rightarrow$  first place
- [SANKORE-34] It's possible to create folder in trash, is it really useful?
- [SANKORE-35] I create a folder in Forms, but its not possible to delete it

## **Task**

• [SANKORE-26] - Evaluate workload for bugfix on Mac

## **Sub-task**

- [SANKORE-27] Evaluate workload to fix the Flash issue
- [SANKORE-28] Evaluate workload to fix the Transparency issue
- [SANKORE-29] Evaluate workload to remove the shadow
- [SANKORE-30] Evaluate workload to fix the focus issue

# **Version 1.04.b.00, release date 20/May/11**

- [SANKORE-4] Share item on the web
- [SANKORE-6] The trash folder can be dropped outside of Sankoré
- [SANKORE-12] Importation de PDF : pages incompl $\tilde{A}$  tes, blanches ou plante l'application
- [SANKORE-14] Palettes icons are not displayed properly on Windows
- [SANKORE-16] Stylus palette orientation switching creates a crash on Linux
- [SANKORE-17] Modifying the size of a text via the font editor doesn't modify the font size.
- [SANKORE-18] Import ubz file on windows
- [SANKORE-456] GUI erorrs in library tabs
- [SANKORE-495] GUI erorrs in document navigation palette

Copen-Sankoré

# **Version 1.01.b.00.184M, release date 06/May/11**

**Bug**

•  $[SANKORE-7]$  - The shapes can be deleted